# **blohg Documentation**

*Release 0.13+/d1fed86*

**Rafael G. Martins**

March 15, 2016

#### Contents

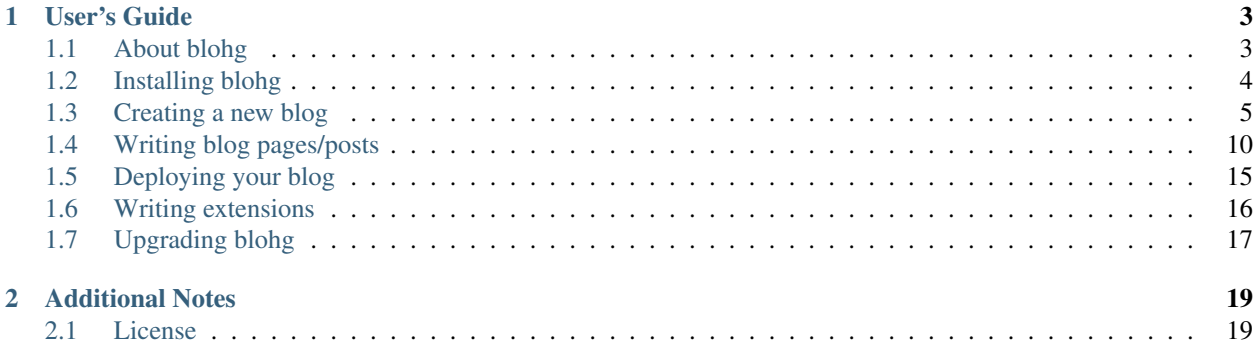

Author Rafael Goncalves Martins Website <http://blohg.org/> Source code <https://github.com/rafaelmartins/blohg> Mailing list [blohg@librelist.com](mailto:blohg@librelist.com) Version 0.13+/d1fed86

This is blohg, a full-featured blogging engine, that uses Mercurial (or alternatively Git) as the storage backend.

Here you will find a complete documentation about the usage and the concepts behind blohg.

Have fun, and feel free to contact us, using the mailing list, if you have any questions.

Enjoy!

# **User's Guide**

# <span id="page-6-1"></span><span id="page-6-0"></span>**1.1 About blohg**

[blohg](http://blohg.org/) is a [Mercurial](http://mercurial.selenic.com/) (or alternatively [Git\)](http://git-scm.com/) based blogging engine written in [Python,](http://python.org/) built on the top of the [Flask](http://flask.pocoo.org/) microframework and some of its extensions. All the content of the blogs are stored inside a repository, and its history is used to build the posts and pages.

### **1.1.1 Motivation**

Everybody knows that we have a large number of blogging engines lying around the blogosphere, but there are not a many choices for programmers, who are used to working daily with source-code editors and version control systems and may be more productive when blogging using these tools, instead of the fancy [WYSIWYG](http://en.wikipedia.org/wiki/WYSIWYG) editors and administration interfaces.

Actually this isn't the first project trying to implement a [VCS-](http://en.wikipedia.org/wiki/Revision_control)based blogging engine, but most of the existing projects aren't tied to a [VCS](http://en.wikipedia.org/wiki/Revision_control) and are just using text files that can be versioned with a [VCS,](http://en.wikipedia.org/wiki/Revision_control) without taking full advantage of the VCS's revision history.

This project uses [Mercurial](http://mercurial.selenic.com/) as the [VCS,](http://en.wikipedia.org/wiki/Revision_control) [reStructuredText](http://docutils.sourceforge.net/rst.html) as the markup language and [Jinja2](http://jinja.pocoo.org/) as the template engine. All of these are pretty popular within the Python ecosystem and easy to use.

### **1.1.2 Basic concepts**

Here are some of the basic concepts needed to understand how blohg works: In addition, you should know how [Mercurial](http://mercurial.selenic.com/) works, the [reStructuredText](http://docutils.sourceforge.net/rst.html) syntax and the [Jinja2](http://jinja.pocoo.org/) syntax.

#### **Pages**

Pages are static content, such as an "About me" page. They aren't listed in atom feeds or in the home view. You may want to create a menu entry manually in the template to them. Pages are .rst files stored in any directory inside content/, excluding content/post/. Sub-directories are allowed.

#### **Posts**

Posts are the dynamic content of a blog. They are shown on the home page and atom feeds, ordered by publication date, descendant. Posts should be stored inside the directory content/post/. Sub-directories are allowed.

#### **Tags**

Tags are identifiers that are used to classify posts by topic. Each tag generates a HTML page and an atom feed with related posts. Tags aren't allowed in pages, only posts.

### **1.1.3 Main features**

These are some of the cool features of blohg:

- Support for static pages and posts.
- Support for tags for posts.
- Support for aliases, making it easy to migrate from some other blogging engine.
- Support for building a static version of the blog, to host it in restricted environments.
- Post/page metadata grabbed from the [Mercurial](http://mercurial.selenic.com/) repository.
- Plenty of [reStructuredText](http://docutils.sourceforge.net/rst.html) directives available, to make the blogging experience as smooth as possible.
- Easily customizable by [Jinja2](http://jinja.pocoo.org/) templates.
- Can be used as a full-featured [CMS.](http://en.wikipedia.org/wiki/Content_management_system)
- Support for pagination for posts.
- Atom feeds for posts and tags.

# <span id="page-7-0"></span>**1.2 Installing blohg**

This section will guide you through the alternatives for setting up blohg in your operating system. blohg is currently tested on [Linux](http://kernel.org/) and [Windows,](http://windows.microsoft.com/) but should works in any operating system where [Flask](http://flask.pocoo.org/) and [Mercurial](http://mercurial.selenic.com/) (and/or [Git\)](http://git-scm.com/) run properly.

blohg works on Python 2.7.

blohg is available at the *Python Package Index* [\(PyPI\)](http://pypi.python.org/):

<http://pypi.python.org/pypi/blohg>

Warning: Before installing blohg manually or using  $pip$ , make sure that you have a C compiler and the usual build tools (e.g the build-essential package for Debian/Ubuntu) installed. You can work around these dependencies if you need (e.g when running Windows), installing Mercurial with --pure argument, running the following command inside of a directory with the Mercurial sources:

# python setup.py --pure install

There's no way to install Git bindings without a compiler, unfortunately.

Warning: libgit2 is experimental and breaks the ABI every minor release. You may have some trouble when trying to get pygit2 working.

### **1.2.1 Manually**

Download the latest tarball from [PyPI,](http://pypi.python.org/) extract it and run:

```
# python setup.py install
```
### **1.2.2 Using pip**

To install blohg using pip, type:

```
# pip install blohg
```
If you want to use [Git](http://git-scm.com/) repositories, install a recent version of [libgit2](http://libgit2.github.com/) (yeah, setuptools/distutils don't know how to handle non-python dependencies. see the official documentation for instructions about how to install it on your operating system), and type:

```
# pip install blohg[git]
```
You should be careful about the version of libgit2 installed on your system. The major and minor versions of pygit2 should match the major and minor versions of libgit2, e.g. if the required version of pygit2 is 0.19.1, you need libgit2-0.19.\*.

### **1.2.3 Gentoo Linux**

There's a [Gentoo](http://www.gentoo.org/) ebuild available in the main tree. Install it using:

```
# emerge -av www-apps/blohg
```
# <span id="page-8-0"></span>**1.3 Creating a new blog**

This section will guide you through the steps required to get a blohg-based blog up and running.

Make sure that you read all the content available here in order to know how to use blohg properly.

### **1.3.1 Initializing the repository**

blohg will install a script called blohg for you. This script is able to create a new Mercurial (or Git) repository, using the default template and/or run the development server. It will be your main tool to interact with blohg.

To create a new repository, type:

\$ blohg initrepo --repo-path my\_blohg

Where my\_blohg is the directory where the new repository will be created.

Make sure that the directory doesn't exist, or is empty, before try to initialize the repository.

If you want to use Git instead of Mercurial, type:

\$ blohg initrepo --repo-path my\_blohg --git

When the repository is created, do the initial commit:

\$ hg commit -Am 'initial commit'

#### Or for Git:

```
$ git add .
$ git commit -m 'initial commit'
```
#### **Repository structure**

The repository structure is pretty easy to understand:

```
my_blohg/
|-- config.yaml
|-- content
| |-- about.rst
| |-- attachments
| | <sup>'--</sup> mercurial.png
| `-- post
| |-- example-post.rst
| `-- lorem-ipsum.rst
|-- static
| `-- screen.css
`-- templates
   |-- base.html
   |-- post_list.html
   `-- posts.html
```
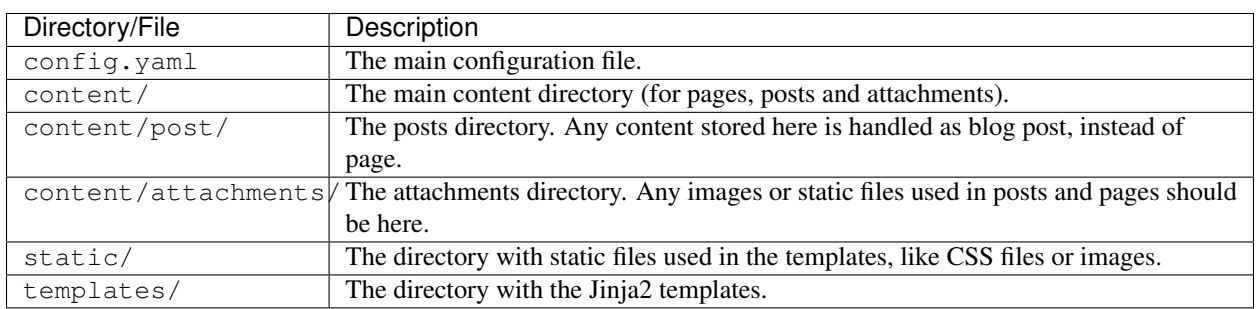

### <span id="page-9-0"></span>**1.3.2 Configuration options**

You can heavily change the behavior of blohg by changing some configuration options.

These are the built-in configuration options for the config.yaml file:

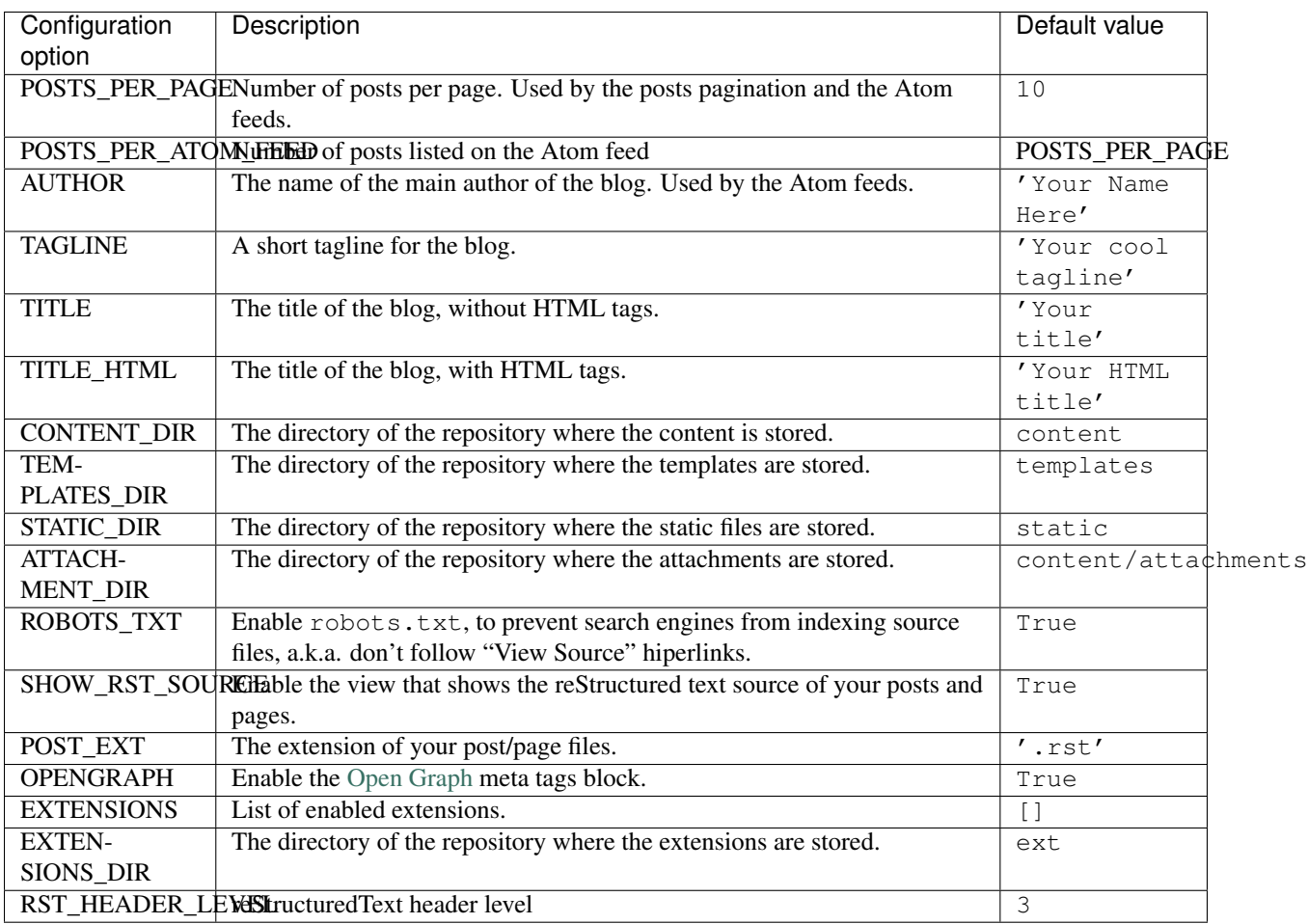

The default values are used if the given configuration key is ommited (or commented out) from the config.yaml file.

# **1.3.3 Customizing your templates**

If you look at the my\_blohg directory you'll see a templates directory. It stores some [Jinja2](http://jinja.pocoo.org/) templates that are used by blohg.

Take a look at the [Jinja2](http://jinja.pocoo.org/) documentation to learn how it works. The default templates provided by blohg initrepo are a good start point.

These are the blohg built-in variables globally available for your templates:

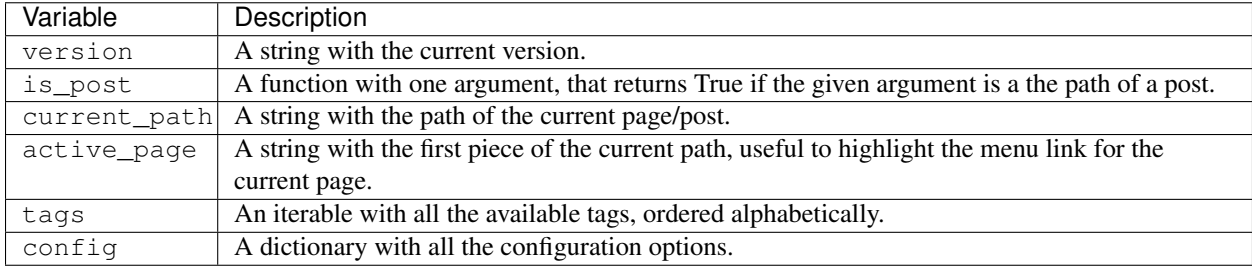

#### **Built-in templates**

These are the built-in templates, that can be overriden from the repository:

#### **404.html**

Template for the 404 error page. You don't need to override it on your Mercurial repository if you don't want to customize something.

#### <span id="page-11-0"></span>**\_posts.html**

Template with some [Jinja2](http://jinja.pocoo.org/) blocks that can be used by your custom templates. If you don't want to use the custom blocks just don't call them from the templates, and they will be ignored. You don't need to override this file in the repository.

These are the custom blocks available:

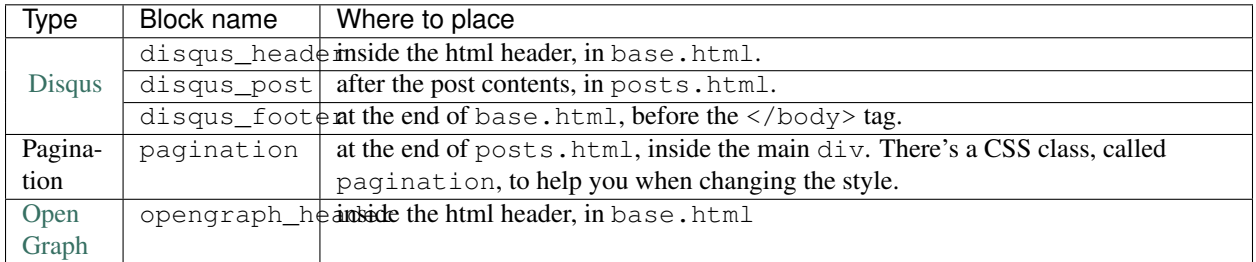

[Disqus](http://disqus.com/) support depends on the a DISQUS configuration variable, that should contain the value of the [Disqus](http://disqus.com/) identifier of your blog. To get it, create an account at [http://disqus.com/.](http://disqus.com/)

[Open Graph](http://ogp.me/) support depends on a OPENGRAPH boolean configuration variable, that defaults to True.

#### **base.html**

The main template file, it's mandatory that this provided in the Mercurial repository. This template is inherited from by all others.

#### **posts.html**

Template used by the views that show partial/full content of pages and posts.

It inherites from \_posts.html and can make use of its [Jinja2](http://jinja.pocoo.org/) blocks.

Local variables available for this tempalte:

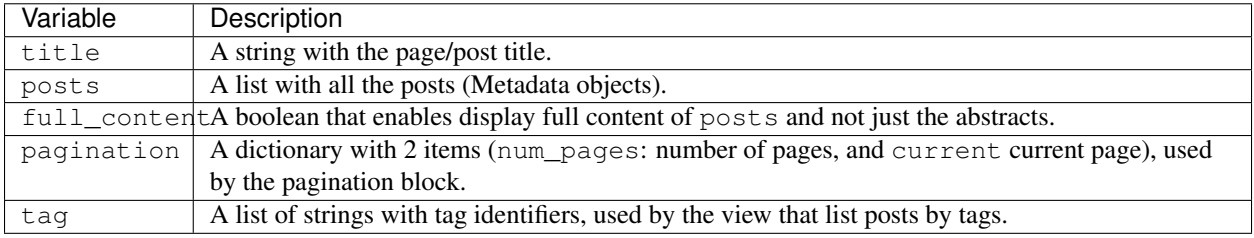

#### **post\_list.html**

Template for the page with the listing of blog posts, without content, just the name, the date and the link.

Local variables available for this template:

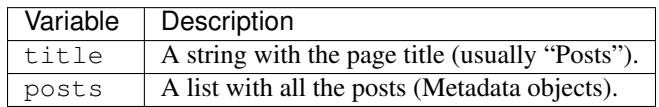

### **1.3.4 Static files**

The static/ directory will store your static files, like [CSS](http://www.w3.org/Style/CSS/) and images. You should avoid storing big files inside the Mercurial repository.

### **1.3.5 Dealing with search engines**

blohg will disallow search engines from index your source files (/source/ path), creating a robots.txt file in the root of your blohg instance. If you isn't running blohg from the root of your domain, you should make the requests pointing to /robots.txt redirect to /path-to-your-blohg/robots.txt in your webserver configuration.

If you don't want this robots.txt file, you can just add the following content to your config.yaml file:

ROBOTS\_TXT: False

### **1.3.6 Hiding reStructuredText sources**

blohg enables a /source/ endpoint by default, that shows the reStructuredText source for any post/page of the blog. You can disable it by setting the SHOW\_RST\_SOURCE configuration parameter to False. It will raise a 404 error.

### **1.3.7 Using blohg as a CMS**

You can use blohg to manage your "static" website, without the concept of blog posts. Actually the default setup of blohg is already pretty much like a CMS, but the initial page is a list of posts (or abstracts of posts), and you don't want it if you don't have blog posts at all.

You can use a static page as the initial page. You just need to save the text file as content/index.rst on your repository.

You can also use a static initial page for your blog, if you want, but you'll need to create a menu link pointing to the page with the list of posts. You can use the views.posts endpoint to build it:

<**a** href="{{ url\_for('views.posts') }}">Posts</**a**>

### **1.3.8 Listing posts by tag**

Each tag will have its own HTML page with all the posts:

- <http://example.org/tag/foo/>
- <http://example.org/tag/bar/>

It is also possible to combine multiple tags and get a HTML page:

• <http://example.org/tag/foo/bar/>

### **1.3.9 Atom feeds**

blohg generates an [Atom](http://en.wikipedia.org/wiki/Atom_%28standard%29) feed for all the posts and/or tags.

To include all the posts (actually just the POSTS\_PER\_ATOM\_FEED last posts), use the following URL:

<http://example.org/atom/>

For each tag, use URLs of this form:

- <http://example.org/atom/foo/>
- <http://example.org/atom/bar/>

For multiple combined tags, use URLs of this form:

• <http://example.org/atom/foo/bar/>

### **1.3.10 Facebook/Google+ integration**

We provide [Facebook/](http://www.facebook.com/)[Google+](http://plus.google.com/) integration using [Open Graph](http://ogp.me/) HTML meta-tags.

There's a [Jinja2](http://jinja.pocoo.org/) block available, that will add all the needed property tags for you. See *[\\_posts.html](#page-11-0)*.

These are the property tags that will be created:

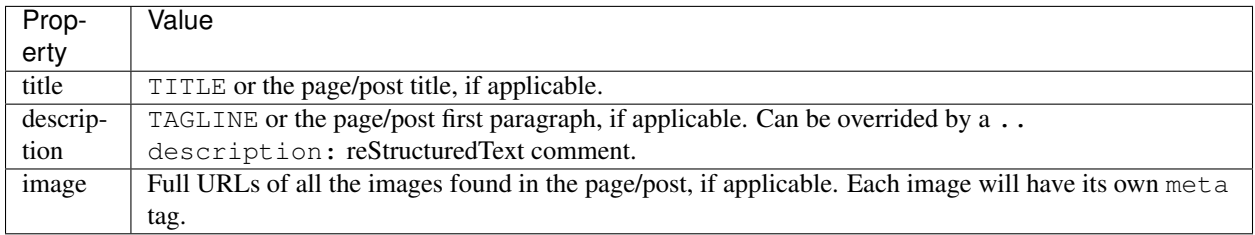

If you don't want to use the default block, just remove the block call from your base.html template and write your own tags there. Use the default block, from \_posts.html, as reference.

# <span id="page-13-0"></span>**1.4 Writing blog pages/posts**

blohg uses the standard [reStructuredText](http://docutils.sourceforge.net/rst.html) syntax for pages and posts, with some additional directives.

### **1.4.1 Tagging posts**

blohg implements the concept of tags for posts. Tags are defined as a comma-separated list inside a reStructuredText comment in the post source:

.. tags: my, cool, tags

Put this comment wherever you want inside the post.

### **1.4.2 Overriding the creation date**

blohg retrieves the creation date of each page and post from the Mercurial repository, using the date of the first commit of the source file on it. If you want to override this date, just insire the UNIX timestamp of the desired date inside a reStructuredText comment:

```
.. date: 1304124215
```
A more readable timestamp format is also allowed  $(YYYY-MM-DDHH:MM:SS)$ :

```
.. date: 2011-04-30 00:43:35
```
Timestamps should be in UTC.

This is useful if you want to migrate content from another blog.

### **1.4.3 Scheduling the post/page for a future date**

If you want to have a post/page published in a future date automatically, you can add the same reStructuredText comment of the previous section, but with the timestamp of the future date. The page/post will not be listed until that date.

**Warning:** Make sure the date of your server is properly setup. Run NTP would be a good idea. :)

Warning: If your Mercurial repository is public (e.g. you have a hgweb instance running), people will be able to see the reStructuredText source before the publishing date.

### **1.4.4 Overriding the post/page author**

blohg retrieves the author of each post/page from the Mercurial repository, as it does with the creation date. This data can be used in templates through the variables post.author name and post.author email. To override this data, add a reStructuredText comment like this:

.. author: John <john@example.com>

### **1.4.5 Post aliases**

When migrating from another blogging system or URL structure, you can have blohg redirect your readers to the new URL's by providing your posts with URL aliases. If you need this, insert a reStructuredText comment with a comma separated list of the aliases for the post like this:

.. aliases: /my-old-post-location/,/another-old-location/

By default, blohg will issue a 302 (temporary) redirection. If you want, you can have blohg issue a 301 (permanent) redirection instead like this:

.. aliases: 301:/my-old-post-location/,/another-old-location/

The 301: prefix is per URL and must be repeated for every URL you wish to 301 redirect.

### **1.4.6 Adding attachments**

You may want to add some images and attach some files to your posts/pages. To atach a file, just put it in the directory content/attachments of your Mercurial repository and use one of the custom [reStructuredText](http://docutils.sourceforge.net/rst.html) directives and roles below in your post/page.

#### **Directive attachment-image**

Identical to the image directive, but loads the image directly from your content/attachments directory.

Usage example:

```
.. attachment-image:: mercurial.png
```
#### **Directive attachment-figure**

Identical to the figure directive, but loads the image directly from your content/attachments directory.

Usage example:

.. **attachment-figure**:: mercurial.png

#### **Interpreted Text Role attachment**

Interpreted Text Role that generates a link to the attachment (reference node). You can add a custom label for link after '|'.

Usage example:

```
This is the attachment link: :attachment:`mercurial.png`
This is the attachment link: : attachment: `mercurial.png|link to file`
```
### **1.4.7 Additional reStructuredText directives/interpreted text roles**

These are additional custom directives, that add some interesting functionality to the standard [reStructuredText](http://docutils.sourceforge.net/rst.html) syntax.

#### **Directive youtube**

[reStructuredText](http://docutils.sourceforge.net/rst.html) directive that creates an embed object to display a video from [YouTube.](http://www.youtube.com/)

Usage example:

```
.. youtube:: erPnyi90cIc
  :align: center
  :height: 344
  :width: 425
```
#### **Directive vimeo**

[reStructuredText](http://docutils.sourceforge.net/rst.html) directive that creates an embed object to display a video from [Vimeo.](http://vimeo.com/)

Usage example:

```
.. vimeo:: 2539741
  :align: center
  :height: 344
  :width: 425
```
#### **Directive code**

[reStructuredText](http://docutils.sourceforge.net/rst.html) directive that creates a pre tag suitable for decoration with <http://alexgorbatchev.com/SyntaxHighlighter/>

Usage example:

```
.. code:: python
   print "Hello, World!"
.. raw:: html
   <script type="text/javascript" src="http://alexgorbatchev.com/pub/sh/current/script$/shCore.js">
   <script type="text/javascript" src="http://alexgorbatchev.com/pub/sh/current/scripts/shBrushPython.js"></script>
   <link type="text/css" rel="stylesheet" href="http://alexgorbatchev.com/pub/sh/current/styles/shCore
    <script type="text/javascript">SyntaxHighlighter.defaults.toolbar=false; SyntaxHighlighter.all();
```
#### **Directive sourcecode**

reStructuredText directive that does syntax highlight using Pygments.

Usage example:

```
.. sourcecode:: python
  :linenos:
   print "Hello, World!"
```
The linenos option enables the line numbering.

To be able to use this directive you should generate a CSS file with the style definitions, using the pygmentize script, shipped with Pygments.

\$ pygmentize -S friendly -f html > static/pygments.css

Where friendly will be your Pygments style of choice.

This file should be included in the main template, usually base.html:

```
<link type="text/css" media="screen" rel="stylesheet" href="{{
   url_for('static', filename='pygments.css') }}" />
```
This directive is based on  $rst$ -directive.py, created by the Pygments authors.

#### **Directive math**

[reStructuredText](http://docutils.sourceforge.net/rst.html) directive that creates an image HTML object to display a LaTeX equation, using Google Chart API.

Usage example:

.. **math**::

 $\{\frac{x^2}{1+x}\}$ 

#### **Directive include**

[reStructuredText](http://docutils.sourceforge.net/rst.html) directive that reads a reStructuredText-formatted text file and parses it in the current document's context at the point of the directive. The directive argument is the path to the file to be included, relative to the repository root.

This directive replaces the include directive, provided by docutils, that can be harmful when running on shared environments.

Usage example:

.. **include**:: somefile.txt

More detailed documentation can be viewed in the [Docutils' documentation.](http://docutils.sourceforge.net/docs/ref/rst/directives.html#id48)

This directive, unlike default implementation, will include files stored in the Mercurial repository.

The directive include-hg is an alias for this directive.

reStructuredText variables declared as comments in the included files are going to be ignored.

#### **Directive subpages**

[reStructuredText](http://docutils.sourceforge.net/rst.html) directive that creates a bullet-list with the subpages of the current page, or of a given page.

Usage example:

```
.. subpages::
```
Or:

```
.. subpages:: projects
```
Supposing that you have a directory called content/projects and some [reStructuredText](http://docutils.sourceforge.net/rst.html) files on it. Subdirectories are also allowed.

It is also possible to change the way the bullet-list is sorted, using the options sort-by and sort-order:

```
.. subpages::
  :sort-by: slug
  :sort-order: desc
```
Available options for sort-by are slug (default option), title and date, and for sort-order are asc (default option) and desc.

This directive will only show the files from the root of the directory. It's not recursive.

#### **Interpreted Text Role page**

Interpreted Text Role that generates a link to the given page. The text displayed is by default the title of the linked page. You can replace it with a custom title using this syntax: : page: 'Link title <linked-page>'.

Usage example:

```
This is the :page:`posts/my-first-blog-post`
This is my :page: Introduction Post <posts/my-first-blog-post>
```
### **1.4.8 Previewing your post/page**

After writing your post/page you will want to preview it in your browser. You should use the blohg script to run the development server:

\$ blohg runserver --repo-path my\_blohg

Supposing that your Mercurial repository is the my\_blohg directory.

If the blohg script is running on the debug mode, which is the default, it will load all the uncommited content available on your local copy.

If you disable the debug mode  $(-\text{-no-debug option})$ , it will only load the content that was already commited. This is the default behavior of the application when running on the production server.

For help with the script options, type:

\$ blohg runserver -h

#### **1.4.9 Commiting your post/page**

After finishing your post and previewing it in your browser, commit your reStructuredText to the repo as usual.

### <span id="page-18-0"></span>**1.5 Deploying your blog**

Warning: This guide does not cover the deploy using a Git repository, but there are no big differences. Just use the equivalent git commands.

#### **1.5.1 Using a WSGI app**

At this point you should have a Mercurial repository with your blog ready to be deployed.

Copy it to your remote server as usual. e.g. using ssh:

\$ hg clone my\_blohg ssh://user@yourdomain.tld/path/to/my\_blohg/

Supposing that your Mercurial repository is my\_blohg.

Don't forget to add the remote path to your local my\_blohg/.hg/hgrc [paths] section.

The blohg deployment process is similar to any other [Flask-](http://flask.pocoo.org/)powered application. Take a look at the [Flask](http://flask.pocoo.org/) deployment documentation:

<http://flask.pocoo.org/docs/deploying/>

To create your [Flask](http://flask.pocoo.org/) app object, use the following code:

```
from blohg import create_app
application = create_app('/path/to/my_blohg')
```
<span id="page-19-1"></span>There's a sample blohg.wsgi file (for [Apache](http://httpd.apache.org/) mod wsgi) available here:

<https://github.com/rafaelmartins/blohg/blob/master/share/blohg.wsgi>

### **1.5.2 Using static pages**

You can use the *freeze* command to generate a static version of your blog. This will create a build directory with the content of your blog as static pages. This way, you can put those pages (via **ftp**, **rsync**, **hg**, ...) on a static hosting provider.

#### **--serve**

This option will serve your generated pages as a local web server. This can be used to check that all links works fine, or that all content has been generated.

#### **--noindex**

This option will generate your post as html files rather than as directories containing a index.html file.

Note: This command uses [Frozen-Flask](http://packages.python.org/Frozen-Flask/) as underlying generator. The configuration parameters from Frozen-Flask are also efective for this command, just put them inside blohg's *[configuration file](#page-9-0)*. One worth mentionning is FREEZER\_BASE\_URL, as it indicates which base url to put in front of the external links, like is used for all the attachments.

### <span id="page-19-0"></span>**1.6 Writing extensions**

Warning: This feature is experimental and mostly not documented. Use it at your own risk. Things may change on the go. You should be ready to look at the source code if something breaks.

Warning: This is a last resource feature, that may open a security hole on shared environments, if not deployed correctly! Be careful!

Blohg extensions are usual python scripts or modules, that are imported by blohg itself, and that can change a big part of its behavior.

Extensions can be installed anywhere on your python path (safe for shared environments) or even inside the blog repository (unsafe for shared environments).

The script (or package directory) should be named following the convention:

blohg\_\$name

For example, the python script that implements the foo extension would be called blohg\_foo.py.

Extensions can do almost anything, from adding a new view to adding a new reStructuredText directive to be used in the posts.

[Flask,](http://flask.pocoo.org/) [Werkzeug](http://werkzeug.pocoo.org/) and [docutils](http://docutils.sourceforge.net/) documentation should be quite useful here, please read them carefully.

#### **1.6.1 Simple extension example**

Save the code bellow as blohg\_hello.py, somewhere in your python path:

```
# -*- coding: utf-8 -*-
from blohg.ext import BlohgBlueprint, BlohgExtension
ext = BlohgExtension(__name__)
hello = BlohgBlueprint('hello', __name__, url_prefix='/hello')
@hello.route('/')
def home():
   return 'Hello world!'
@ext.setup_extension
def setup_extension(app):
    app.register_blueprint(hello)
```
Add the following content to your config.yaml file:

EXTENSIONS: - hello

And run your development server:

\$ blohg runserver

If everything is ok, you should see a "Hello World", if you point your browser at [http://127.0.0.1:5000/hello/.](http://127.0.0.1:5000/hello/)

### **1.6.2 Running extensions from repository**

If you want to run an extension from the repository, you should create an ext (configurable using the EXTENSIONS\_DIR variable in your configuration file) directory at the root of the repository and place the extensions there. The extension setup is the same as explained above.

Extensions shipped inside the repository are called "embedded extensions", and you need to enable them explicitly in your WSGI script, to avoid security issues. Replace the create\_app call with something like this:

```
application = create_app('/path/to/your/repository', embedded_extensions=True)
```
# <span id="page-20-0"></span>**1.7 Upgrading blohg**

### **1.7.1 From <=0.5.1**

blohg 0.6 introduces support to Flask 0.7, that comes with some backwards incompatibilities.

You'll need to run the [flask-07-upgrade.py](https://raw.github.com/mitsuhiko/flask/master/scripts/flask-07-upgrade.py) script inside your blog repository to fix your templates, as described in the Flask documentation:

<http://flask.pocoo.org/docs/upgrading/#version-0-7>

### **1.7.2 From <=0.9.2**

blohg 0.10 introduces [Facebook](http://www.facebook.com/)[/Google+](http://plus.google.com/) integration using the [Open Graph](http://ogp.me/) protocol.

See *[\\_posts.html](#page-11-0)*, or just add the following content to your base.html template, inside of the <head> and </head> tags:

```
<!-- begin opengraph header -->
{% block opengraph_header %}{% endblock %}
<!-- end opengraph header -->
```
blohg 0.10 uses jinja2.Markup to return HTML content from the models, deprecating the usage of the safe filter. You may want to fix your templates:

```
--- a/templates/posts.html
+++ b/templates/posts.html
@@ -21,9 +21,9 @@
<!-- begin html parsed by docutils -->
 {% if full_content -%}
    - {{ post.full_html|safe }}
    { {\} post.full_html { }}{% else -%}
    - {{ post.abstract_html|safe }}
+ {{ post.abstract_html }}
{%- endif %}
<!-- end html parsed by docutils -->
```
The directive .. include:: was patched and will just have access to files from the Mercurial repository for now. This change improves the security, avoiding the access of files from the host filesystem, and makes it possible to include files inside the repository. Please remove any calls of this directive that were using files outside the repository.

# **Additional Notes**

# <span id="page-22-1"></span><span id="page-22-0"></span>**2.1 License**

blohg is released under the GPL-2 license. The full content of the license is available on the source tarball, or online: <https://github.com/rafaelmartins/blohg/blob/master/LICENSE>

### **2.1.1 Authors**

blohg is written and maintained by Rafael G. Martins and various contributors:

#### **Development Lead**

• Rafael G. Martins [<rafael@rafaelmartins.eng.br>](mailto:rafael@rafaelmartins.eng.br)

#### **Patches and Suggestions**

- Anton Novosyolov
- Benoit Allard
- Bruno Yporti
- Christian Joergensen
- Ry4an Brase

Index

# Symbols

–noindex blohg-freeze command line option, [16](#page-19-1) –serve blohg-freeze command line option, [16](#page-19-1)

# B

blohg-freeze command line option –noindex, [16](#page-19-1) –serve, [16](#page-19-1)